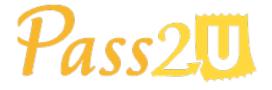

MicroMacro Mobile Inc.

# Pass API User Guide

Version 2.2.3

March 1, 2023

**Version History** 

| Version | UpdatedAt         | Note                                                                                  |
|---------|-------------------|---------------------------------------------------------------------------------------|
| 1.0     | June 16, 2015     | The first Pass API documentation                                                      |
| 2.0     | February 1, 2018  | Rebuild Pass API from the ground up to be simpler, more consistent, and truly RESTful |
| 2.1     | December 10, 2018 | Add pass issue and installation event callbacks to webhook urls                       |
| 2.2     | Jan 24, 2019      | Add get pass status API                                                               |
| 2.2.1   | July 22, 2019     | Correct several typos                                                                 |
| 2.2.2   | May 1, 2022       | Add NFC message                                                                       |
| 2.2.3   | March 1, 2023     | Add pass status                                                                       |

# **Get Started with the Pass API**

With Pass2U Pass API v2, we've rebuilt this API from the ground up to be simpler, more consistent, and truly RESTful style without binding to any programming language. Retailers, marketing companies, advertisers, third party ticket/coupon providers, or travel agencies, can easily use Pass API to automate the process of creating and updating mobile coupons, membership cards, punch cards, event tickets, and travel passes in existing platforms or systems.

Pass2U uses API keys to authenticate API users. Before starting using Pass API, you have to go to your Pass2U account page to apply for a 30-days free trial one. If you want to use this API key after expiration, please pay at the account page to extend for one year.

# **Fundamental Concepts**

The primary concept is that passes are created from issued models. All created passes are located at unique download URLs which are in form of https://www.pass2u.net/d/{passId}

#### Pass API can be used for :

- Create passes with custom data (e.g. ticket/card number, customer name, email, individual discount...).
- Update passes with specified field changes, so the user's pass would be updated automatically via push notification.
- Delete customized attributes or fields of generated passes

Generated download URLs for passes from API can be distributed through your own channels to customers(e.g. email, SMS, official website, app, facebook...).

# How Does It Work?

1. Login to **Dashboard**, and click **Create a Model**.

| Pass2          |         | Dashboard   A      |  |
|----------------|---------|--------------------|--|
| Create a Model | Issuing | Suspended Unissued |  |

**2.** Click to select a style you want to distribute to customers. The model's style determines the overall default visual appearance of the passes.

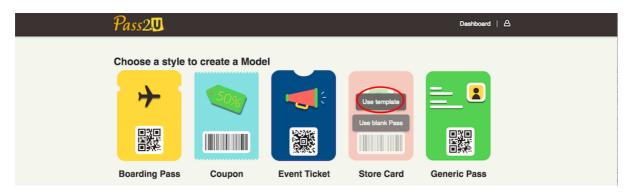

**3.** On the Model Designer page, you can quickly configure model appearance and the barcode/NFC type. About field type, only **Dynamic** fields (e.g. member name, email, Individual discount, points, balances, and etc.) can be customized

and used in Pass API. In order to identify and customize this field via Pass API, the dynamic field should be named with a unique key. **Fixed** field means all passes of the model use the same data. **Fixed**, **Points**, **Secondary Points**, and **Credits** fields can't be used in the Pass API.

| Pass2.                      | -@®® Dashboard   ≙                                                |
|-----------------------------|-------------------------------------------------------------------|
| Bayroast Coffee S25.00      | Info Design Relevance                                             |
| \$25 004                    | Secondary Area Only dynamic field can be customized.              |
| remaining batance           | Secondary Field 1 Dynamic V X                                     |
| MEMBER THE USUAL            | Key name Field key is used to                                     |
| Bayroast Iced lotte         | O Label member identify which field in Pass API.                  |
|                             | 3 Value Bayroast                                                  |
| n son                       | Display push notification if Value is changed                     |
|                             | Data Type Text -                                                  |
|                             | Alignment Left -                                                  |
|                             | Secondary Field 2 Static - 💿 🔨 🗸                                  |
| Label Foreground Background |                                                                   |
|                             | 3 Label THE USUAL                                                 |
|                             | 3 Value   ced lotte<br>Save as Template   Save in Unissued   Next |
|                             |                                                                   |

About barcode/NFC data type, **Dynamic – assigned by CSV file or API** (duplicable) or **Dynamic – assigned by CSV file or API (not duplicable)** can be used to specify barcode/NFC messages. **Dynamic – unique random 8-**

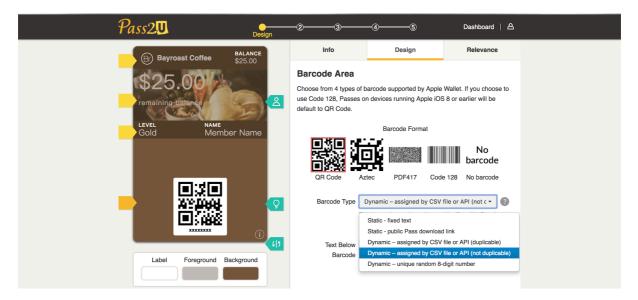

**digit number** is used to generate a unique 8-digit number barcode/NFC message for every pass created by Pass2U platform automatically. You needn't specify a barcode/NFC message in Pass2U API.

4. After completing model design, please click Next until the model is issued. The model appears on the Issuing tab in dashboard and you will get the Model ID of the model.

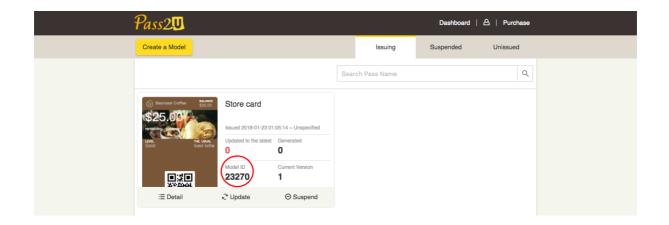

5. Use the Model ID to manipulate the Pass API. After the pass is created, you will get the passId in the API response. Please keep it in your system so that passes can be managed individually.

# **API** Overview

All API URLs referred in the documentation starting with the following endpoint:

https://api.pass2u.net/v2

| HTTP<br>Method | Path                                                             | Function             |
|----------------|------------------------------------------------------------------|----------------------|
| POST           | /models/{modelId}/passes?utm_source={utm_sour<br>ce}             | Create pass          |
| PUT            | /models/{modelld}/passes/{passId}                                | Update pass          |
| DELETE         | /models/{modelld}/passes/{passId}/attributes/{attrib<br>uteName} | Reset pass attribute |

| DELETE | /models/{modelId}/passes/{passId}/fields/{fieldKey}                                | Reset custom field    |
|--------|------------------------------------------------------------------------------------|-----------------------|
| DELETE | /models/{modelld}/passes/{passId}/fields/{fieldKey}/<br>attributes/{attributeName} | Reset field attribute |
| GET    | /models/{modelld}/passes/{passId}                                                  | Get pkpass file       |
| GET    | /models/{modelld}/passes/{passId}/status                                           | Get pass status       |
| POST   | /images                                                                            | Upload pass image     |

# Authentication

Pass2U uses a 32-characters length of Base64 encoded string as API key to authenticate the request. The API key must be included in all API requests to Pass2U server in header "x-api-key" like the following sample:

x-api-key: e6a45207817bb8e9b1f3e67bb696067c

API key allows access to your private data in Pass2U. It should be kept strictly confidential and not shared with others. If you have to change the API key, please contact Pass2U Support.

# **RESTful HTTP Methods**

We do our best to use standard HTTP Methods in Pass API:

- Only JSON format is supported as payload of request / response
- Responds with standard HTTP response codes to indicate errors
- Pass2U runs a series of services on AWS
- Pass2U takes PCI DSS (Payment Card Industry Data Security Standard Standard) to protect your data

# **API** Rate Limits

To help prevent strain on Pass2U's servers, Pass API imposes rate limits per API key. There is a limit of 100 requests per second per API for each API key. If a request exceeds the limit, Pass2U will return a 429 error along with a message corresponding to which limit was exceeded.

# **About API Parameters**

All API parameters of requesting payload are listed in the following tables. Please read <u>Apple Wallet Package Format Reference</u> and <u>Apple Wallet Pass Programming</u> <u>Guide</u> before using Pass API.

### **Top-Level Key attributes**

These attributes can be customized and updated when using "Create pass" or

"Update pass" API. Followings are replacement rules of visual appearance:

- If you don't specify any attributes (e.g. logoText) in request payload, the attributes will be set by model attributes.
- If you specify attributes in request payload, the attributes will be customized for the pass.
- "Delete pass attribute" API is used to reset the pass attribute to the default attribute of the model.

| Name             | Type (max<br>length) | Description                                                                                                    |
|------------------|----------------------|----------------------------------------------------------------------------------------------------|
| description      | string<br>(1000)     | <b>description</b> is what you describe the campaign about the pass.                                                                                        |
| organizationName | string (100)         | <b>organizationName</b> will be shown on the lock screen while the pass holder is near the specific locations or receives the push notification.            |
| passcode         | string (100)         | <b>passcode</b> is used to protect the pass download page. If passcode is assigned, pass download page visitors must input correct passcode to get the pass |
| status           | number(1)            | <b>status</b> is used to set the pass status. 1 is normal and 2 is not accessible.                                                                          |

#### (1) Standard Keys

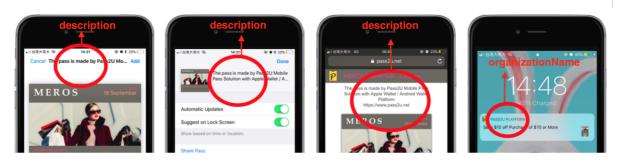

#### (2) Associated App Keys

| Name                           | Туре                     | Description                                                                                                    |
|--------------------------------|--------------------------|----------------------------------------------------------------------------------------------------|
| associatedStoreId<br>entifiers | array of<br>number (11)  | A list of iTunes Store item identifiers for the associated iOS<br>apps. Only one item is allowed—the item identifier for an iOS<br>app compatible with the current device. If the app is not<br>installed, clicking the link opens the App Store and shows the<br>app. If the app is already installed, clicking the link launches<br>the app.     |
| appLaunchURL                   | string (255)             | A URL to be passed to the associated iOS app when launched.                                                                                                    |
| associatedPlayIde<br>ntifiers  | array of<br>string (255) | A list of Google Play identifiers for the associated android<br>apps. Only one item is allowed—the item identifier for an<br>android app compatible with the current device. If the app is<br>not installed, clicking the link opens the Google Play and<br>shows the app. If the app is already installed, clicking the link<br>launches the app. |
| androidAppLaunch<br>URL        | string (255)             | A URL to be passed to the associated android app when launched.                                                                                                    |

### (3) Expiration Keys

| Name           | Туре        | Description                                                                                                    |
|----------------|-------------|----------------------------------------------------------------------------------------------------|
| expirationDate | string (30) | The date and time in ISO 8601 format to indicate when the pass expires. The value must be a full date format with hours, minutes, and seconds with a time zone. Example: 2018-10-18T16:53:00+08:00 |

| voided | boolean | Indicates if the pass is void—for example, when a one time<br>use coupon that has been redeemed, this key should be set as<br>true . The default value is false. |
|--------|---------|----------------------------------------------------------------------------------------------------|
|--------|---------|----------------------------------------------------------------------------------------------------|

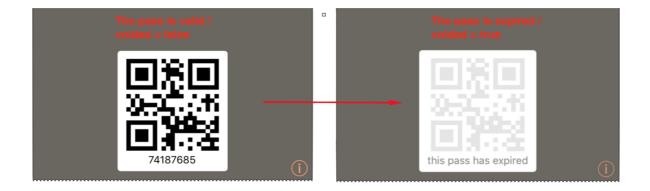

### (4) Relevance Keys

| Name         | Туре        | Description                                                                                                    |
|--------------|-------------|----------------------------------------------------------------------------------------------------|
| maxDistance  | number      | Maximum distance in meters from a relevant latitude and longitude that the pass will be treated as relevant. This number is compared to the pass's default distance and the smaller value is used.                                                                                                    |
| relevantDate | string (30) | For event tickets and boarding passes; otherwise optional. Date<br>and time in ISO 8601 format to indicate when the pass becomes<br>relevant. For example, the starting time of a movie. The value<br>must be a full date format with hours, minutes, and seconds with<br>a time zone. Example: 2018-10-18T16:53:00+08:00 |

### (5) Visual Appearance Keys

| Name            | Туре        | Description                                                                                   |
|-----------------|-------------|-----------------------------------------------------------------------------------------------|
| backgroundColor | string (18) | Background color of the pass, specified as an CSS-style RGB triple. Example: rgb(23, 187, 82) |
| foregroundColor | string (18) | Foreground color of the pass, specified as a CSS-style RGB                                    |

|                    |             | triple. Example: rgb(100, 10, 110)                                                                                                    |
|--------------------|-------------|----------------------------------------------------------------------------------------------------|
| groupingIdentifier | string (50) | For event tickets and boarding passes used to group related<br>passes; otherwise not allowed. Identifier. If a grouping identifier<br>is specified, passes with the same style, pass type identifier, and<br>grouping identifier are displayed in a group. Otherwise, passes<br>are grouped by style and pass type identifier. |
| labelColor         | string (18) | Color of the label text, specified as a CSS-style RGB triple.<br>Example: rgb(255, 255, 255)                                                                                                    |
| logoText           | string (35) | The logoText displayed next to the logo on the pass.                                                                                                    |

### Lower-Level Key attributes

These attributes can be updated by "<u>Create pass</u>" or "<u>Update pass</u>" API. The Following are replacement rules of visual appearance. For example,

- If you don't specify an image array in JSON, the pass will use the default model image.
- Remember to provide all types of images that you want to display on the pass. If not all images are specified, missing images won't be displayed even if default model images are set in Model Designer.

#### (1) Image Dictionary Keys (Array)

The model style controls which images can be used. The table shows the images supported by each model style. For details, see <u>Apple Wallet Developer Guide</u>.

| Name   | Туре                           | Description                                                                                                    |
|--------|--------------------------------|----------------------------------------------------------------------------------------------------|
| images | an array of<br>JSON<br>objects | An array of image objects. Different model style allows<br>different image types. Please refer to <u>Apple Wallet Developer</u><br><u>Guide</u> . |
| type   | string (35)                    | Image types. Must be one of the following values: icon, logo, strip, background, thumbnail, footer.                                               |
| hex    | string (50)                    | A hexadecimal hash string responded by Upload Pass                                                                                                |

|  | image API. For example, a hexadecimal hash string could be: |
|--|-------------------------------------------------------------|
|  | 01474ead01d4b4ee6ad3bda2b15013888e74c866.                   |

#### (2) Pass Structure Dictionary Keys

| Name        | Туре        | Description                                                                                                    |
|-------------|-------------|----------------------------------------------------------------------------------------------------|
| transitType | string (20) | Required for boarding passes; otherwise not allowed. Type of<br>transit must be one of the following values: PKTransitTypeAir,<br>PKTransitTypeBoat, PKTransitTypeBus,<br>PKTransitTypeGeneric,PKTransitTypeTrain. |

#### (3) Beacon Dictionary Keys (Array)

You can specify an array of data for up to 10 iBeacons per pass. When the card holder enters within range of a defined iBeacon, a notification will show on the lock screen.

| Name                      | Туре                        | Description                                                                                                    |
|---------------------------|-----------------------------|----------------------------------------------------------------------------------------------------|
| beacons                   | array of<br>JSON<br>objects | An array of beacon objects. Apple Wallet limits the pass to 10 beacon objects.                                                                                   |
| major                     | number (16)                 | Major identifier of a Bluetooth Low Energy location beacon. It should be a 16-bit unsigned integer.                                                              |
| minjor                    | number (16)                 | Minor identifier of a Bluetooth Low Energy location beacon. It should be a 16-bit unsigned integer.                                                              |
| proximityUUID             | string (36)                 | Unique identifier of a Bluetooth Low Energy location beacon.                                                                                                    |
| relevantText string (255) |                             | Text displayed on the lock screen when the pass is currently relevant. For example, a description of the nearby location such as "Store nearby on 1st and Main." |

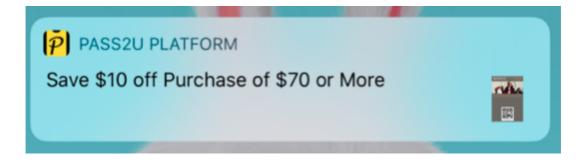

#### (4) Location Dictionary Keys (Array)

You can specify an array of data for up to 10 locations per pass. When the card holder enters within range of a defined location, a notification will show on the lock screen.

| Pass Type     | Relevant locations                                                                            |  |  |
|---------------|-----------------------------------------------------------------------------------------------|--|--|
| Boarding Pass | With a large radius, on the order of a thousand meters or closer.                             |  |  |
| Coupon        | With a small radius, the current location must be on the order of a hundred meters or closer. |  |  |
| Event Ticket  | With a large radius, on the order of a thousand meters or closer.                             |  |  |
| Store Card    | With a small radius, the current location must be on the order of a hundred meters or closer. |  |  |
| Generic       | With a small radius, the current location must be on the order of a hu meters or closer.      |  |  |

| Name                      | Туре                        | Description                                                                                                    |
|---------------------------|-----------------------------|----------------------------------------------------------------------------------------------------|
| locations                 | array of<br>JSON<br>objects | An array of location objects. Apple Wallet limits the pass to 10 location objects.                                                                               |
| altitude                  | double                      | Altitude, in meters, of the location.                                                                                                    |
| latitude                  | double                      | Latitude, in degrees, of the location.                                                                                                    |
| longitude                 | double                      | Longitude, in degrees, of the location.                                                                                                    |
| relevantText string (255) |                             | Text displayed on the lock screen when the pass is currently relevant. For example, a description of the nearby location such as "Store nearby on 1st and Main." |

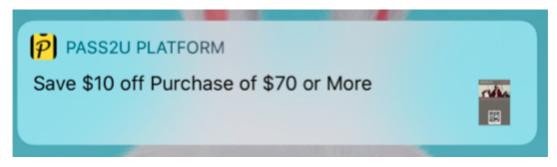

#### (5) Barcode Dictionary Keys

Please note you can't use barcode and nfc key at the same time. If a QR code is required as the alternative identity, please enable "Add QR code as alternative" in Barcode/NFC Data Area in the Model design page.

| Name    | Туре              | Description                                                                                                    |
|---------|-------------------|----------------------------------------------------------------------------------------------------|
| barcode | an JSON<br>object | A JSON object of barcode.                                                                                                    |
| altText | string (50)       | Text displayed under the barcode. For example, a human-<br>readable version of the barcode data in case the barcode can't<br>be scanned. |
| message | string (255)      | Message or payload to be displayed as a barcode.                                                                                         |

#### (6) NFC Dictionary Keys

Please note you can't use barcode and nfc key at the same time. If a QR code is required as the alternative identity, please enable "Add QR code as alternative" in Barcode/NFC Data Area in the Model design page.

| Name    | Туре              | Description           |
|---------|-------------------|-----------------------|
| nfc     | an JSON<br>object | A JSON object of NFC. |
| message | string (64)       | NFC message.          |

### **Field Dictionary Keys**

Every field has its own attributes. Attributes of a field can be given values when using "Create pass" or "Update pass" API. Followings are replacement rules of fields:

• Only **Dynamic** fields can be given values. A field which is configured as **Dynamic** when designing the Model is a **Dynamic** field.

| Header Field 1 | Dynamic - ?                                   |
|----------------|-----------------------------------------------|
| Key 😚 Label    | fic Fixed<br>Dynamic<br>Points                |
| S Value        | Credits<br>\$ Expiration date                 |
|                | Display push notification if Value is changed |
| Data Type      | Text -                                        |
| Alignment      | Right -                                       |

- If you don't specify custom data to fields in API, the default data of the fields of the model will be used.
- If you don't specify data to attributes of a field in API, the default attributes of the field of the model will be used.
- If you specify custom data for a field in API, API will set the custom data to the field and keep the field data as customized. The field data will not be updated even if updating the model unless you use "Update pass" API to update the field data.
- If you want to remove the customized data of the field and reset it to the default field data of the model, please use the "**Delete custom field**" API.
- If you specify an empty value to an attribute of a field (ex: "fields":[ {"key":"field1","label":""} ] "), API will give an empty value to the attribute.

| Name          | Туре                           | Description                                                                                                    |  |
|---------------|--------------------------------|----------------------------------------------------------------------------------------------------|--|
| fields        | an array of<br>JSON<br>objects | An array of field objects. You can specify an array of field objects that are configured to be <b>Dynamic</b> when designing the model.                                                                                                    |  |
| key           | string (100)                   | This is a unique identifier for the specified model field that can be defined on Model Designer.                                                                                                    |  |
| label         | string (150)                   | Label text for the field.                                                                                                    |  |
| value         | string<br>(5000)               | Value of the field. It can be a string, ISO 8601 date format as a string, or number.                                                                                                    |  |
| changeMessage | string (80)                    | Format string for the alert text that is displayed when the pass is updated. The format string must contain the escape %@, which is replaced by the field's new value. For example, "Get changed to %@". If you don't specify a change message, the user isn't notified when the field changes. |  |

### **Create pass**

Create a unique pass from the specified model by customizing attributes and **Dynamic** fields of the model.

**URL Structure** 

| Method | URL                                                                           |
|--------|-------------------------------------------------------------------------------|
| POST   | https://api.pass2u.net/v2/models/{modelId}/passes?utm_source={utm_so<br>urce} |

| Name       | Туре   | Required | Description                                                                                                    |
|------------|--------|----------|----------------------------------------------------------------------------------------------------|
| modelld    | number | Yes      | The unique ID for the specified model you are using to create the pass. You can find modelld in <u>Dashboard</u> .                                                                                                    |
| utm_source | string | No       | The utm_source is the name you give to track the issuing<br>amount of the interested channel. For example, if you<br>have a campaign on social media, on an official website /<br>app, you can use a separate utm_source for each to<br>record the issuing amount automatically in <u>Dashboard</u> . |

#### **HTTP Request Header**

x-api-key: {x-api-key}
Accept: application/json
Content-Type: application/json

#### **Example Request Body**

Following is an example of the JSON payload used to create a membership card from the specified model:

The membership card has the member's name, date of birth, member level, profile photo, expiration date and relevant locations that the member preferred. In addition, configuring background color to distinguish different member levels that are intended to enhance users' experience. All values provided will replace default values of the model.

```
"expirationDate":"2018-12-31T23:00:15+08:00",
"foregroundColor":"rgb(51, 50, 46)",
"backgroundColor":"rgb(237, 219, 21)",
"labelColor":"rgb(196, 54, 39)",
"sharingProhibited":true,
"fields":[
              "key":"name",
              "label":"Name",
              "value":"Fi-Lin,Chen"
       },{
              "key":"birth",
              "label":"Birth",
              "value":"Dec'10 1999"
       },
              "key":"level",
              "label":"Level",
              "value":"GOLD"
],
"barcode":{
       "message":"1234567890",
```

HTTP Response Header Content-Type: application/json

**Example Response Body** 

If the call is successful, Pass2U returns **passId** and created time.

```
{
    "barcodeMessage":"1234567890",
    "modelId":1919,
    "passId":"VT-2I77F5ADz",
    "createdTime":"2018-01-25T16:19:36+08:00",
    "expirationDate":"2018-12-31T23:00:15+08:00"
}
```

| Name           | Description                                          |  |
|----------------|------------------------------------------------------|--|
| barcodeMessage | The Information specified to the pass's barcode.     |  |
| nfcMessage     | The Information specified to the pass's NFC message. |  |
| modelld        | The unique ID of the model this pass created from.   |  |

| passId         | The unique ID of the created pass you should keep. When updating this pass, please provide this passId.                           |  |  |  |
|----------------|----------------------------------------------------------------------------------------------------|--|--|--|
| createdTime    | The date and time when the pass is created.                                                                                       |  |  |  |
| expirationDate | The date and time when a pass expires and whether it is still valid. After the expiration date, the pass is automatically voided. |  |  |  |

The publicly accessible URL for downloading the pass is:

#### https://www.pass2u.net/d/{passId}

### Update pass

Update a generated pass by adding or changing customizable attributes and dynamic fields of the model. A notification message will be sent to mobile devices of the pass holders and shown on lock screens (e.g. latest news, balances, points, special discount, customer information, records...).

**URL Structure** 

| Method | URL                                                        |
|--------|------------------------------------------------------------|
| PUT    | https://api.pass2u.net/v2/models/{modelld}/passes/{passId} |

| Name    | Туре   | Required | Description                                                                                                    |
|---------|--------|----------|----------------------------------------------------------------------------------------------------|
| modelld | number | Yes      | The unique ID of the specified model you want to update the specified pass from. You can find modelld in <u>Dashboard</u> . |
| passId  | string | Yes      | The unique ID of the specified pass you want to update.                                                                     |

**HTTP Request Header** 

x-api-key: {x-api-key}
Accept: application/json
Content-Type: application/json

**Example Request Body** 

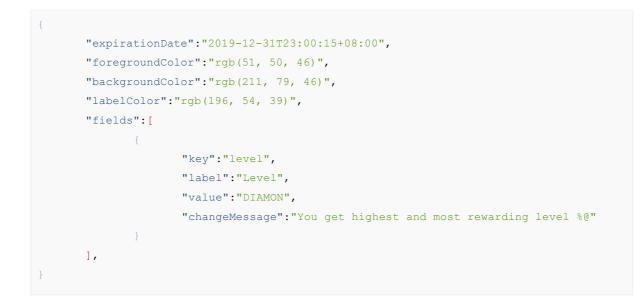

#### **HTTP Response Header**

Content-Type: application/json

**Example Response Body** 

If the call is successful, passId and updated time will be returned.

```
"barcodeMessage":"1234567890",
"modelId":1919,
"passId":"VT-2I77F5ADz",
"updatedTime":"2018-01-25T16:19:36+08:00",
"expirationDate":"2018-12-31T23:00:15+08:00"
}
```

| Name           | Description                                                                                          |  |  |
|----------------|----------------------------------------------------------------------------------------------------|--|--|
| barcodeMessage | The information specified to the pass's barcode.                                                     |  |  |
| nfcMessage     | The Information specified to the pass's NFC message.                                                 |  |  |
| modelld        | The unique ID of the model this pass created from.                                                   |  |  |
| passId         | The unique ID of the created pass you should keep. Use this passId to manipulate the pass hereafter. |  |  |
| updatedTime    | The date and time when the pass is updated.                                                          |  |  |
| expirationDate | The date and time when the pass expires.                                                             |  |  |

### **Reset pass attribute**

Reset a customized <u>Top-Level Key</u> or <u>Lower-Level Key</u> attribute of the specified pass to use the default value of the model (e.g. logo text, colors, relevant date, expiration date...).

#### **URL Structure**

| Method | URL                                                                                       |
|--------|-------------------------------------------------------------------------------------------|
| DELETE | https://api.pass2u.net/v2/models/{modelld}/passes/{passId}/attributes/{att<br>ributeName} |

| Name          | Туре   | Required | Description                                                                                                    |
|---------------|--------|----------|----------------------------------------------------------------------------------------------------|
| modelld       | number | Yes      | The unique ID of the specified model you want to reset<br>the custom attributes of the pass from. You can find<br>modelld in <u>Dashboard</u> . |
| passld        | string | Yes      | The unique ID of the specified pass you want to reset the custom attributes from.                                                               |
| attributeName | string | Yes      | The unique Top-Level Key or Lower-Level Key attribute of the pass you want to reset.                                                            |

#### **HTTP Request Header**

x-api-key: {x-api-key}
Accept: application/json
Content-Type: application/json

#### **HTTP Request Body**

none

**HTTP Response Header** 

Content-Type: application/json

**HTTP Response Body** 

Returns an HTTP status of 200 if the call is successful.

none

### **Reset custom field**

Reset a custom field of the specified pass to use the default field data of the model.

#### **URL Structure**

| Method | URL                                                                       |
|--------|---------------------------------------------------------------------------|
| DELETE | https://api.pass2u.net/v2/models/{modelld}/passes/{passId}/fields/{fieldK |
|        | ey}                                                                       |

| Name     | Туре   | Required | Description                                                                                                    |
|----------|--------|----------|----------------------------------------------------------------------------------------------------|
| modelld  | number | Yes      | The unique ID of the specified model you want to reset<br>the custom field of the pass from. You can find modelld<br>in <u>Dashboard</u> . |
| passld   | string | Yes      | The unique ID of the specified pass you want to reset the field from.                                                                      |
| fieldKey | string | Yes      | The unique key of the customized field you want to reset.<br>It must be defined in the model.                                              |

**HTTP Request Header** 

x-api-key: {x-api-key}
Accept: application/json
Content-Type: application/json

#### **HTTP Request Body**

none

**HTTP Response Header** 

Content-Type: application/json

**HTTP Response Body** 

Returns an HTTP status of 200 if the call is successful.

none

### **Reset field attribute**

Reset an attribute of the customized field to use the default field attribute of the model.

**URL Structure** 

| Method | URL                                                                                                    |
|--------|----------------------------------------------------------------------------------------------------|
| DELETE | https://api.pass2u.net/v2/models/{modelld}/passes/{passId}/fields/{fieldK<br>ey}/attributes/{attributeName} |

| Name          | Туре   | Required | Description                                                                                                    |
|---------------|--------|----------|----------------------------------------------------------------------------------------------------|
| modelld       | number | Yes      | The unique ID of the specified model you want to reset the custom field attribute of the pass from. You can find modelld in <u>Dashboard</u> . |
| passld        | string | Yes      | The unique ID of the specified pass you want to reset the field attributes from.                                                               |
| fieldKey      | string | Yes      | The unique key of the customized field you want to reset the field attributes from.                                                            |
| attributeName | string | Yes      | The name of the field attribute of the specified pass you want to reset.                                                                       |

**HTTP Request Header** 

x-api-key: {x-api-key}
Accept: application/json
Content-Type: application/json

**HTTP Request Body** 

none

#### **HTTP Response Header**

Content-Type: application/json

**HTTP Response Body** 

Returns an HTTP status of 200 if the call is successful.

none

### Get pkpass file

If you want to distribute a pass via a web page or app other than the Pass2U web page, you can use this API to get the pkpass file directly.

**URL Structure** 

| Method | URL                                                        |
|--------|------------------------------------------------------------|
| GET    | https://api.pass2u.net/v2/models/{modelId}/passes/{passId} |

| Name    | Туре   | Required | Description                                                                   |
|---------|--------|----------|-------------------------------------------------------------------------------|
| modelld | number | Yes      | The unique ID of the specified model you want to get the specified pass from. |
| passId  | string | Yes      | The unique ID of the specified pass you want to get.                          |

HTTP Request Header

x-api-key: {x-api-key}
Accept: application/vnd.apple.pkpass
Content-Disposotion: attachment; filename=pass.pkpass

**HTTP Response Header** 

Content-Type: application/vnd.apple.pkpass

#### **HTTP Response Body**

Returns an HTTP status of 200 if the call is successful.

```
MIME type .pkpass file binary stream.
```

### Get pass status

**URL Structure** 

| Method | URL                                                               |
|--------|-------------------------------------------------------------------|
| GET    | https://api.pass2u.net/v2/models/{modelld}/passes/{passId}/status |

| Name    | Туре   | Required | Description                                                                     |
|---------|--------|----------|---------------------------------------------------------------------------------|
| modelld | number | Yes      | The unique ID of the specified model you want to query the specified pass from. |
| passId  | string | Yes      | The unique ID of the specified pass you want to query.                          |

HTTP Request Header *x-api-key:* {*x-api-key*} *Accept:* application/json

**HTTP Request Body** 

none

**HTTP Response Header** 

Content-Type: application/json

**HTTP Response Body** 

Returns an HTTP status of 200 if the call is successful.

"passId":"VT-2177F5ADz",

| Name            | Description                                                                           |
|-----------------|---------------------------------------------------------------------------------------|
| passId          | The unique ID of the created pass you query.                                          |
| devices         | An array to indicate which devices ever install the pass.                             |
| brand           | The brand name of the installed device.                                               |
| model           | The model name of the installed device.                                               |
| installedTime   | The date and time when the pass installed in the device.                              |
| redemptions     | An array to indicate which one-time redemption campaigns redeem the pass.             |
| campaignId      | The ID of the redemption campaign.                                                    |
| campaignName    | The name of the redemption campaign.                                                  |
| checkoutAccount | The Pass2U Checkout account name who redeemed the pass.                               |
| storeName       | The name of the store which Pass2U Checkout account who redeemed the pass belongs to. |
| redeemedTime    | The date and time when the pass is redeemed.                                          |

### Upload pass image

When creating or updating the pass, you may want to replace the default model image with a new image. The model style defines which types of images can be assigned. Please refer to <u>Apple Wallet Developer Guide</u> to learn more about image types for

different styles.

| Pass Type             | Supported images                  |
|-----------------------|-----------------------------------|
| Boarding Pass         | Icon, Logo, Footer                |
| Coupon                | Icon, Logo, Strip                 |
| Eventicket - Layout 1 | Icon, Logo, Background, Thumbnail |
| Eventicket - Layout 2 | Icon, Logo, Strip                 |
| Store Card            | Icon, Logo, Strip                 |
| Generic               | Icon, Logo, Thumbnail             |

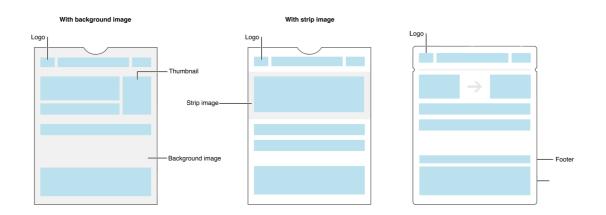

#### **URL Structure**

| Method | URL                              |
|--------|----------------------------------|
| POST   | https://api.pass2u.net/v2/images |

#### **HTTP Request Header**

x-api-key: {x-api-key}
Accept: application/json
Content-Type: image/png

#### **HTTP Request Body**

The image binary data.

#### **Upload limitations**

- Format supported: png
- Maximum file size is: 4MB
- Maximum image dimensions are: 1024 px x 1024 px

#### **Recommended Image dimensions**

| Image Type | Width | Height |
|------------|-------|--------|
| Icon       | 58    | 58     |
| Logo       | 320   | 100    |
| Strip      | 750   | 288    |
| Thumbnail  | 180   | 180    |
| Background | 360   | 440    |
| Footer     | 572   | 30     |

**HTTP Response Header** 

**Content-Type**: image/png **Content-Disposition**: attachment; filename={imageName}.png

#### Example Response Body

{
 "hex":"89b9a6edb1132bae969711230ef63e3fb367f34e"
}

| Name | Description                                                                           |
|------|---------------------------------------------------------------------------------------|
| hex  | The unique hex for the image you may use if the pass have to be customized the image. |

### **Error Codes**

| HTTP Status Code | Error Code                           | Retry |
|------------------|--------------------------------------|-------|
| 400              | Bad Request Exception                | No    |
| 403              | Access Denied Exception              | No    |
| 404              | Not Found Exception                  | No    |
| 405              | Bad Method                           | No    |
| 405              | HTTP Not Acceptable                  | No    |
| 409              | Conflict Exception                   | No    |
| 415              | HTTP Unsupported Type                | No    |
| 429              | Too Many Requests Exception          | Yes   |
| 503              | Service Unavailable Exception        | Yes   |
| 504              | Endpoint Request Timed-out Exception | Yes   |

### Sample Error Response

```
{
    "message":"error"
}
```

# **Callback to Webhook Url**

If you generated a pass which is not created by API or a pass is installed in a user device, you can get the notification by HTTP POST when the relevant webhook urls are specified. You can assign pass generating and installation webhook urls in step 3 "Configure Model Issuing Settings" in the Model issuing process.

| Expiration restr                                       | iction                                                                                                    |
|--------------------------------------------------------|----------------------------------------------------------------------------------------------------|
| -                                                      | ate on new passes, and the barcodes on passes will be marked by grey color and become invalid at the time. It<br>a passes won't be expired. |
| Get public dow                                         | nload link                                                                                                    |
|                                                        | u can get a sharable link and share it on social medias or put the link on your official website, or advertising<br>s to download passes.   |
|                                                        |                                                                                                    |
| Set up required                                        | fields to customized passes                                                                                                    |
|                                                        | red fields needed to be filled in while generating the passes by Public download link. It will collect the data to                          |
| Select the requir                                      | red fields needed to be filled in while generating the passes by Public download link. It will collect the data to                          |
| Select the requir<br>generate custom<br>姓名             | red fields needed to be filled in while generating the passes by Public download link. It will collect the data to                          |
| Select the requir<br>generate custom<br>姓名<br>Webhooks | red fields needed to be filled in while generating the passes by Public download link. It will collect the data to                          |
| Select the requir<br>generate custom<br>姓名<br>Webhooks | red fields needed to be filled in while generating the passes by Public download link. It will collect the data to<br>ized passes.          |

Or edit "Issuing Settings" after the model is issued

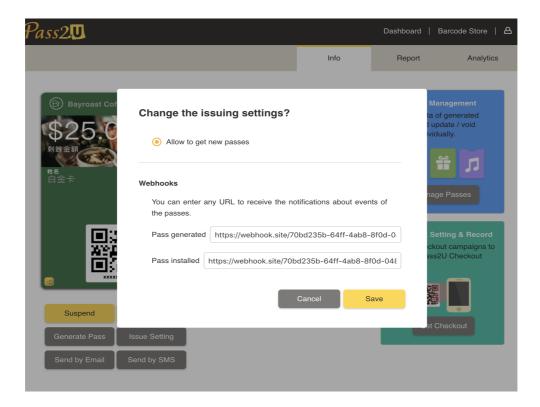

### **Pass Generated Event**

#### **URL Structure**

| Method | URL                                                                               |
|--------|-----------------------------------------------------------------------------------|
| POST   | Your pass generating webhook url (HTTPS is required) and will be called by Pass2U |

| Name          | Туре   | Description                                                                                                    |
|---------------|--------|----------------------------------------------------------------------------------------------------|
| modelld       | number | The unique ID of the specified model which the generated pass belongs to. You can find modelld in <u>Dashboard</u> . |
| passId        | string | The unique ID of the generated pass.                                                                                 |
| distributedAt | string | The date and time when pass is generated in ISO 8601 format.                                                         |

**HTTP Request Header** 

Content-Type: application/json

#### Example Request Body

```
"passId": "fjnUGLFqLst9",
"distributedAt": "2018-12-10T09:41:50+08:00",
"modelId": 2126
}
```

### **Pass Installed Event**

**URL Structure** 

| Method | URL                                                                       |  |
|--------|---------------------------------------------------------------------------|--|
| POST   | Your pass installation webhook url (HTTPS is required) and will be called |  |
|        | by Pass2U                                                                 |  |

| Name        | Туре   | Description                                                                                                    |
|-------------|--------|----------------------------------------------------------------------------------------------------|
| modelld     | number | The unique ID of the specified model which the installed pass belongs to. You can find modelld in <u>Dashboard</u> . |
| passId      | string | The unique ID of the installed pass.                                                                                 |
| installedAt | string | The date and time when pass is installed in ISO 8601 format.                                                         |

#### **HTTP Request Header**

Content-Type: application/json

#### Example Request Body

```
{
    "passId": "fjnUGLFqLst9",
    "installedAt": "2018-12-10T09:41:50+08:00",
    "modelId": 2126
}
```